# Instrukcja obsługi **dla użytkownika instalacji**

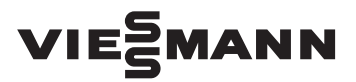

Moduł komunikacyjny Typ LAN3

# VITOCOM 300

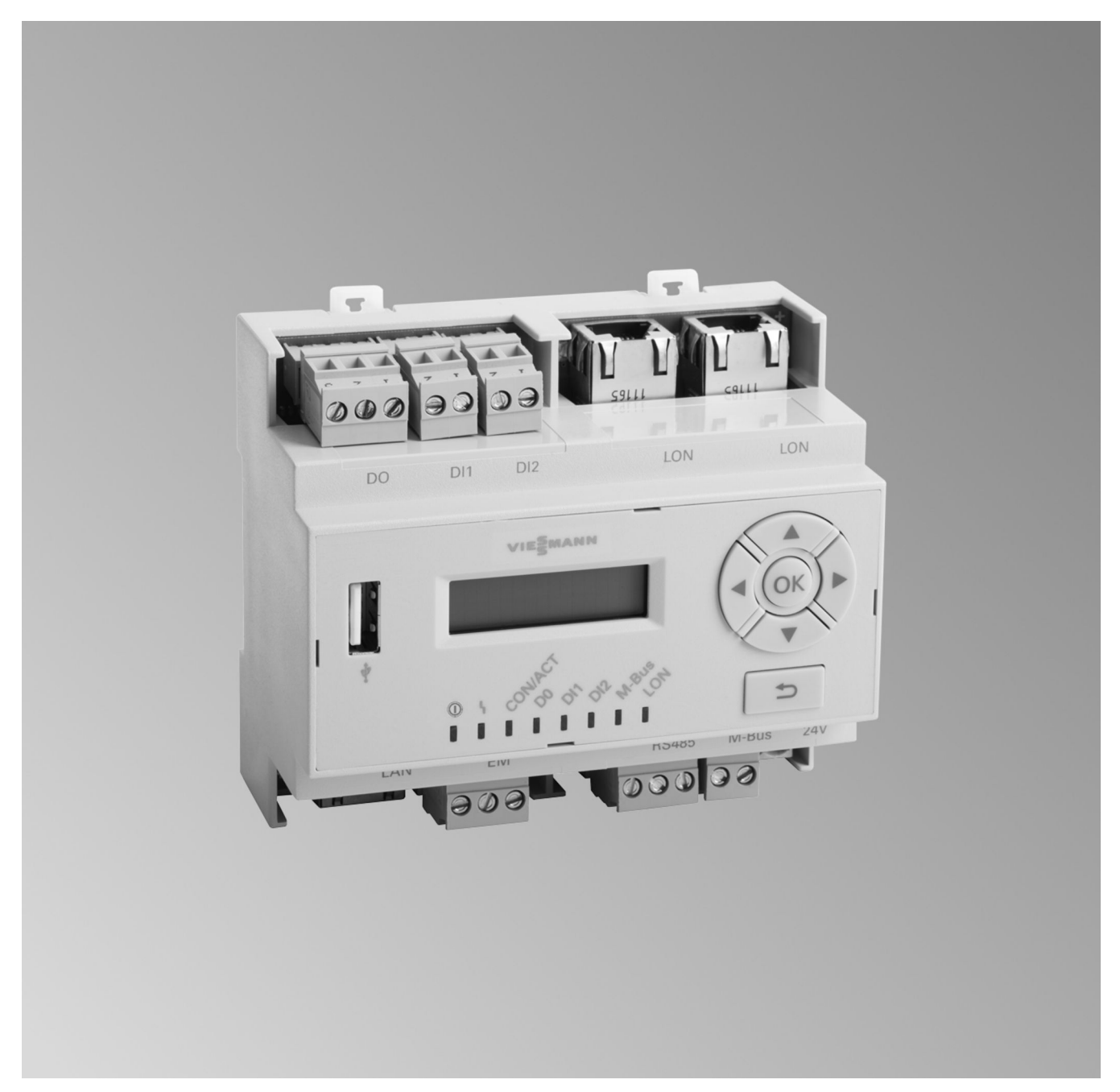

## **Dla własnego bezpieczeństwa**

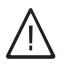

Prosimy o dokładne przestrzeganie wskazówek bezpieczeństwa w celu wykluczenia ryzyka utraty zdrowia oraz powstania szkód materialnych.

#### **Objaśnienia do wskazówek bezpieczeństwa**

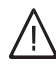

### **Niebezpieczeństwo**

Ten znak ostrzega przed niebezpieczeństwem zranienia.

## !<br>! **Uwaga**

Ten znak ostrzega przed stratami materialnymi i zanieczyszczeniem środowiska.

## **Grupa docelowa**

Niniejsza instrukcja obsługi skierowana jest do osób obsługujących instalację grzewczą.

Urządzenie to może być użytkowane przez dzieci od 8 roku życia oraz przez osoby o zmniejszonych zdolnościach fizycznych, sensorycznych lub umysłowych, lub też osoby nieposiadające odpowiedniej wiedzy i doświadczenia wyłącznie pod nadzorem lub po przeszkoleniu w zakresie bezpiecznego używania urządzenia oraz wynikających z niego zagrożeń.

### **Podłączanie urządzenia**

- Urządzenie może zostać podłączone i uruchomione wyłącznie przez wykwalifikowany personel.
- Urządzenie można eksploatować wyłącznie z zastosowaniem odpowiednich paliw.
- Przestrzegać wymaganych elektrycznych warunków przyłączeniowych.
- Zmian w istniejącej instalacji może dokonywać wyłącznie wykwalifikowany personel.

#### *Wskazówka*

*Tekst oznaczony słowem Wskazówka zawiera dodatkowe informacje.*

### **Uwaga**

!

- Należy uważać na dzieci przebywające w pobliżu urządzenia.
	- Dzieci nie mogą bawić się urządzeniem.
	- Dzieci nie mogą przeprowadzać czynności związanych z czyszczeniem i konserwacją urządzenia bez odpowiedniego nadzoru.

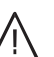

### **Niebezpieczeństwo**

Niefachowo przeprowadzone prace przy instalacji grzewczej mogą doprowadzić do wypadków zagrażających życiu.

- Prace przy instalacji gazowej mogą wykonywać wyłącznie instalatorzy posiadający odpowiednie uprawnienia nadane przez zakład gazowniczy.
- Prace przy podzespołach elektrycznych mogą wykonywać wyłącznie wykwalifikowani elektrycy.

### **Prace przy urządzeniu**

- Wszelkie ustawienia i prace przy urządzeniu należy wykonywać zgodnie z zalecaniami zawartymi w niniejszej instrukcji obsługi. Inne prace przy może wykonywać wyłącznie wykwa-
- lifikowany personel.
- Nie otwierać urządzenia.
- Nie zdejmować obudów.
- Nie zmieniać ani nie zdejmować elementów montażowych i zainstalowanego wyposażenia dodatkowego.
- Nie otwierać ani nie dokręcać połączeń rurowych.

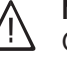

#### **Niebezpieczeństwo**

Gorące powierzchnie mogą być przyczyną oparzeń.

- Nie otwierać urządzenia.
- Nie dotykać gorących powierzchni nieizolowanych rur, armatury i rur spalin.

## **Dla własnego bezpieczeństwa** (ciąg dalszy)

#### **Uszkodzenia urządzenia**

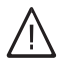

#### **Niebezpieczeństwo**

Uszkodzone urządzenia zagrażają bezpieczeństwu użytkownika. Sprawdzić, czy urządzenie nie ma widocznych uszkodzeń. Nie uruchamiać uszkodzonego urządzenia.

#### **Postępowanie w razie wystąpienia zapachu gazu**

### **Niebezpieczeństwo**

Ulatniający się gaz może spowodować eksplozję, a w jej następstwie ciężkie obrażenia.

- Nie palić! Nie dopuszczać do powstania otwartego ognia i tworzenia się iskier. Pod żadnym pozorem nie włączać ani nie wyłączać oświetlenia i urządzeń elektrycznych.
- Zamknąć zawór odcinający gaz.
- Otworzyć okna i drzwi.
- Ewakuować osoby z obszaru zagrożenia.
- Zawiadomić zakład gazowniczy, energetyczny i firmę instalatorską z miejsca poza budynkiem.
- Zasilanie prądowe budynku rozłączyć z bezpiecznego miejsca (z miejsca poza budynkiem).

#### **Postępowanie w razie wystąpienia zapachu spalin**

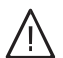

#### **Niebezpieczeństwo**

Wdychanie spalin może powodować zatrucia zagrażające życiu.

- Wyłączyć instalację grzewczą.
- Przewietrzyć pomieszczenie techniczne.
- Zamknąć drzwi prowadzące do pomieszczeń mieszkalnych.

#### **Postępowanie w razie pożaru**

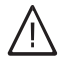

## **Niebezpieczeństwo**

Podczas pożaru istnieje niebezpieczeństwo poparzenia i eksplozji.

- Wyłączyć instalację grzewczą.
- Zamknąć zawory odcinające dopływ paliwa.
- Używać tylko atestowanych gaśnic klasy pożarowej ABC.

#### **Postępowanie w razie wycieku wody z urządzenia**

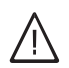

#### **Niebezpieczeństwo**

W razie wycieku wody z urządzenia występuje ryzyko porażenia prądem.

- Wyłączyć instalację grzewczą zewnętrznym wyłącznikiem (np. w skrzynce z bezpiecznikami, w rozdzielnicy domowej).
- Powiadomić firmę instalatorską.

## **Dla własnego bezpieczeństwa** (ciąg dalszy)

## **Postępowanie w przypadku usterek w instalacji grzewczej**

#### **Niebezpieczeństwo**

Zgłoszenia usterek wskazują na uszkodzenia w instalacji grzewczej. Skutki nieusuniętych usterek mogą zagrażać życiu. Nie potwierdzać zgłoszeń usterek w krótkich odstępach. Powiadomić firmę instalatorską, aby mogła przeanalizować przyczynę i usunąć uszkodzenie.

#### **Wymogi dotyczące pomieszczenia technicznego**

#### **Niebezpieczeństwo**

Zamknięcie otworów nawiewnych prowadzi do braku powietrza do spalania. W ten sposób dochodzi do niecałkowitego spalania i powstawania zagrażającego życiu tlenku węgla. Nie zastawiać i nie zamykać otworów nawiewnych.

Nie wykonywać dodatkowych zmian warunków budowlanych, które mogą mieć wpływ na prawidłowe działanie (np. układanie przewodów, osłony lub ścianki działowe).

#### **Niebezpieczeństwo**

Łatwopalne ciecze i materiały (np. benzyna, rozpuszczalniki i środki czyszczące, farby lub papier) mogą powodować wyfuknięcia i pożary. Nie przechowywać ani nie używać takich materiałów w pomieszczeniu technicznym ani w bezpośredniej bliskości instalacji grzewczej.

#### **Wentylatory wywiewne**

Podczas pracy urządzeń z odprowadzeniem powietrza na zewnątrz (okapy wywiewne, wentylatory wywiewne, klimatyzacja itd.) wskutek odsysania powietrza może powstać podciśnienie. Przy jednoczesnej pracy kotła grzewczego może dojść do cofnięcia się spalin.

### **Elementy dodatkowe, części zamienne i szybkozużywalne**

- ! **Uwaga**
	- Elementy, które nie zostały sprawdzone w połączeniu z instalacją grzewczą, mogą spowodować jej uszkodzenie lub zakłócić prawidłowe funkcjonowanie. Montażu lub wymiany może dokonywać tylko firma instalatorska.

#### **Uwaga**

!

Nieodpowiednie warunki otoczenia mogą spowodować uszkodzenie instalacji grzewczej i zagrozić bezpieczeństwu eksploatacji.

- Zapewnić temperaturę otoczenia mieszczącą się w przedziale od 0°C do 35°C.
- Powietrze w pomieszczeniu technicznym nie może być zanieczyszczone przez chlorowcoalkany (zawarte np. w farbach, rozpuszczalnikach i środkach czyszczących); unikać silnego zapylenia (np. wskutek prac szlifierskich).
- Unikać stałej wysokiej wilgotności powietrza (np. wskutek częstego suszenia prania).

## **Niebezpieczeństwo**

Skutkiem jednoczesnej pracy kotła grzewczego i urządzeń z odprowadzaniem powietrza na zewnątrz mogą być zatrucia zagrażające życiu z powodu cofania się spalin.

Należy przedsięwziąć odpowiednie działania, aby zapewnić wystarczający dopływ powietrza do spalania. W razie potrzeby skontaktować się z firmą instalatorską.

# **Spis treści**

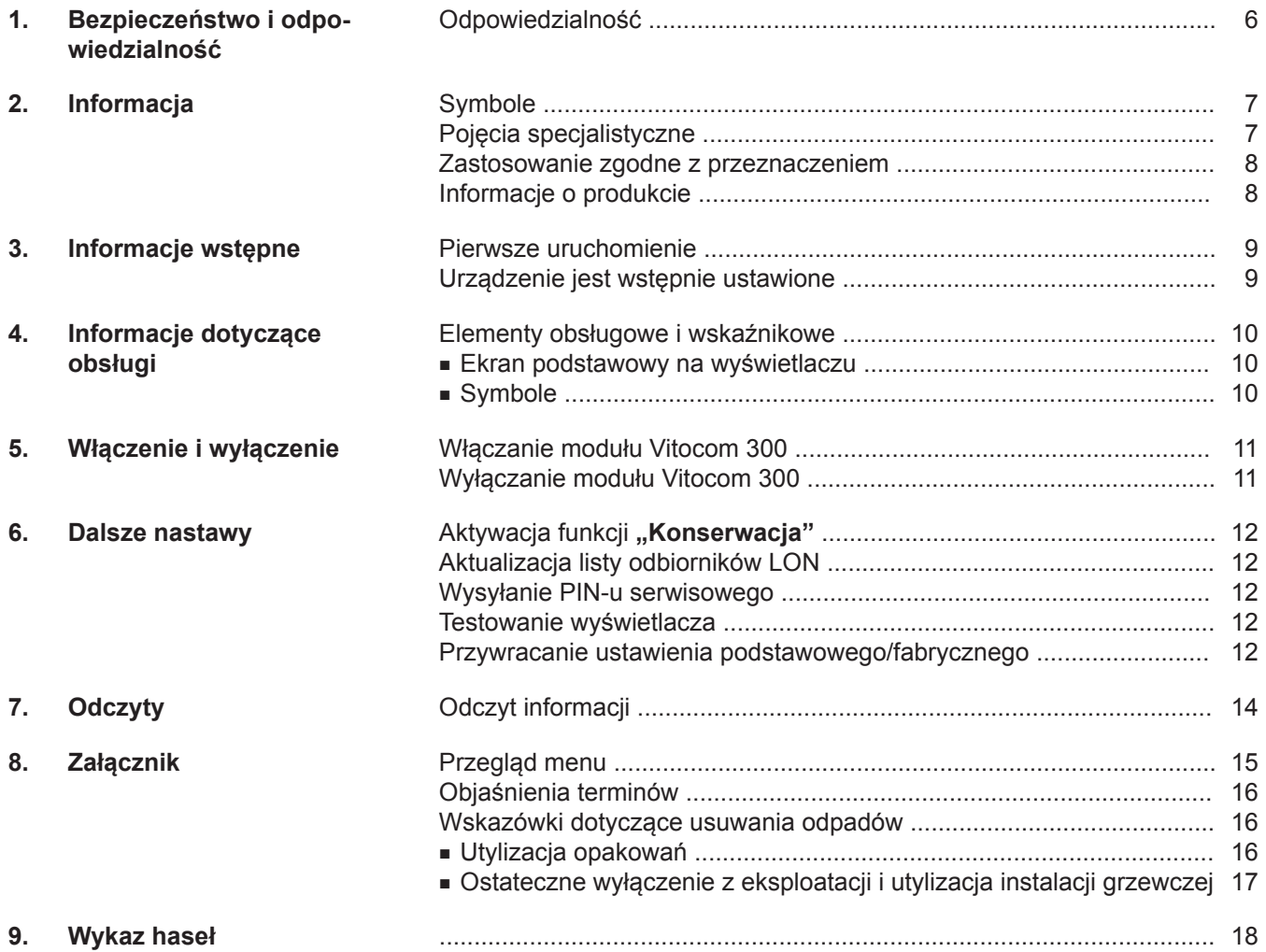

## <span id="page-5-0"></span>**Odpowiedzialność**

Nie obowiązuje odpowiedzialność za utratę zysku, niezrealizowane oszczędności oraz inne bezpośrednie lub pośrednie szkody, wynikające ze stosowania złącza Vitocom 300 lub usług internetowych Vitodata, jak też za szkody wynikające z nieprawidłowego stosowania.

Ograniczenie odpowiedzialności nie ma zastosowania, jeżeli szkody zostały spowodowanie umyślnie lub na skutek rażącego niedbalstwa lub jeżeli odpowiedzialność wynika z ustawy o odpowiedzialności z tytułu wadliwości produktu.

Usługi SMS, e-mail i faks to usługi operatorów sieci, za które firma Viessmann nie ponosi odpowiedzialności. W tym zakresie obowiązują warunki handlowe operatora danej sieci.

# <span id="page-6-0"></span>**Symbole**

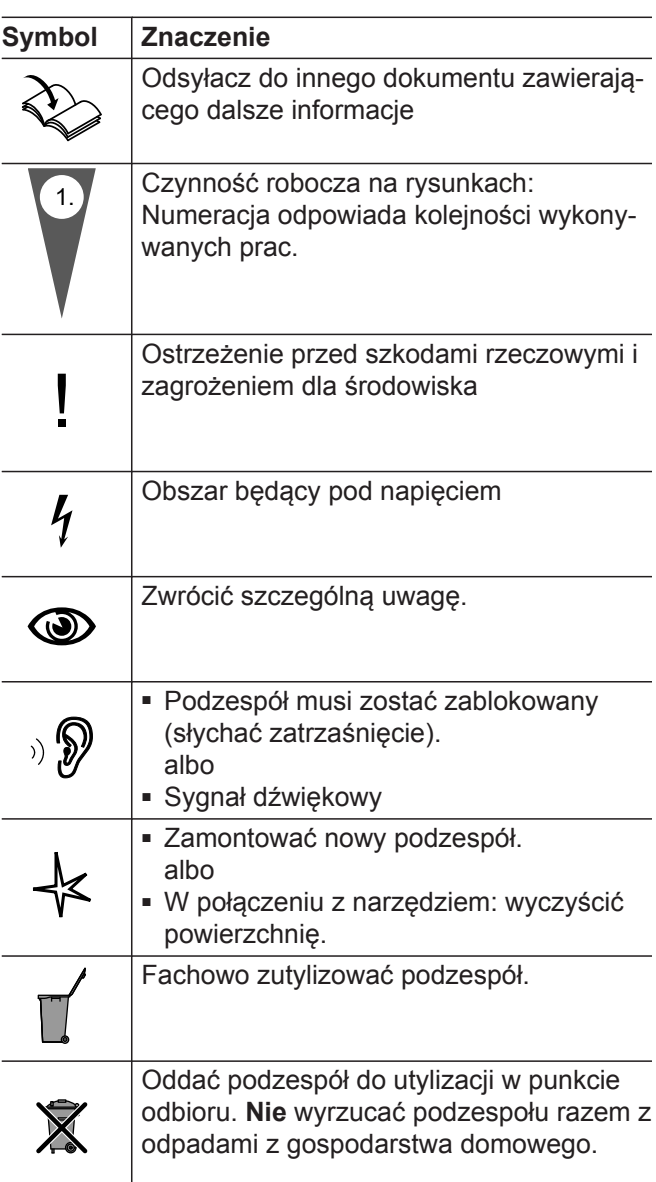

# **Pojęcia specjalistyczne**

Dla lepszego zrozumienia funkcji modułu Vitocom 300 niektóre pojęcia fachowe zostaną dokładniej objaśnione. Pojęcia te zostały oznaczone w następujący sposób:

 $\boxed{\mathbf{i}}$ 

Więcej informacji znajduje się w rozdziale "Objaśnienia terminów" w załączniku.

## <span id="page-7-0"></span>**Zastosowanie zgodne z przeznaczeniem**

Produkty Vitocom należy zgodnie z przeznaczeniem zainstalować i użytkować w połączeniu z elektronicznymi regulatorami i sterownikami obsługiwanych wytwornic ciepła i prądu firmy Viessmann. Należy przy tym uwzględnić przynależne instrukcje montażu, serwisu i obsługi. Podczas podłączania do zasilania oraz przyłączania innych urządzeń należy w szczególności przestrzegać wartości natężenia prądu oraz napięcia.

Produkty Vitocom wolno stosować wyłącznie do nadzoru, obsługi i optymalizacji instalacji w połączeniu z interfejsami użytkownika i złączami komunikacyjnymi określonymi w dokumentacji produktowej. W przypadku złącz komunikacyjnych inwestor musi zapewnić, że określone w dokumentacji wymagania systemowe dotyczące wszystkich stosowanych mediów transmisji danych są zawsze spełnione. Wolno przy tym stosować wyłącznie komponenty komunikacyjne dostarczone wraz z produktami i posiadające zezwolenie na użytkowanie (np. sprawdzone i dopuszczone routery telefonii komórkowej). Zasilanie może być dostarczane tylko przez komponenty przeznaczone do tego celu (np. zasilacze).

## **Informacje o produkcie**

Vitocom 300, typ LAN3 jest złączem komunikacyjnym przeznaczonym do zdalnego nadzorowania, zdalnego sterowania oraz zdalnego nastawiania regulatorów Vitotronic za pośrednictwem sieci IP (LAN).

## <span id="page-8-0"></span>**Pierwsze uruchomienie**

Pierwsze uruchomienie modułu Vitocom oraz szkolenie w zakresie obsługi musi przeprowadzić firma instalatorska.

#### *Wskazówka*

*W niniejszej instrukcji obsługi zostały opisane również funkcje, które są dostępne tylko z wyposażeniem dodatkowym. Funkcje te nie są oznaczone w szczególny sposób.*

*W razie pytań dotyczących zakresu funkcji i wyposażenia dodatkowego modułu Vitocom i instalacji grzewczej należy zwracać się do firmy instalatorskiej.*

## **Urządzenie jest wstępnie ustawione**

Moduł Vitocom 300 został wstępnie ustawiony w fabryce.

Firma instalatorska wprowadziła podczas pierwszego uruchomienia dodatkowe ustawienia.

#### *Przerwa w dostawie prądu*

*Przerwa w dostawie prądu nie powoduje utraty żadnych ustawień.*

#### *Wskazówka*

- *■ Należy w regularnych odstępach czasu sprawdzać instalację grzewczą oraz sprawność kanałów komunikacyjnych.*
- *■ W celu dalszego zwiększenia bezpieczeństwa eksploatacji instalacji grzewczej zaleca się zaplanowanie dodatkowych działań, np. w zakresie zabezpieczenia przed zamarzaniem lub monitorowania szkód spowodowanych przez wodę.*

## <span id="page-9-0"></span>**Elementy obsługowe i wskaźnikowe**

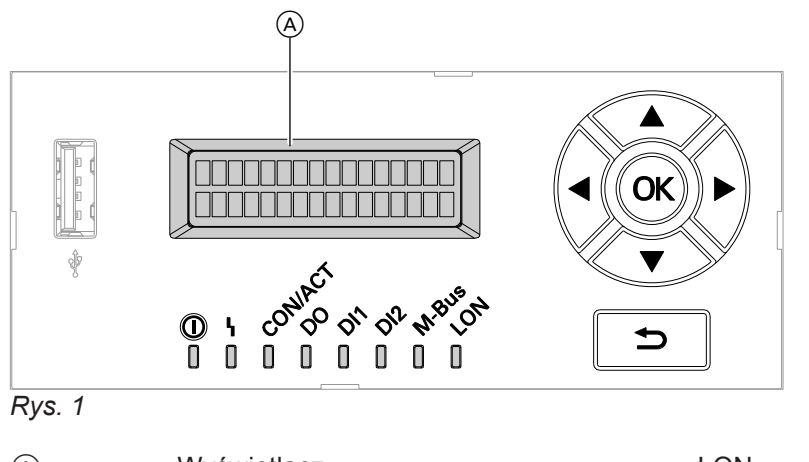

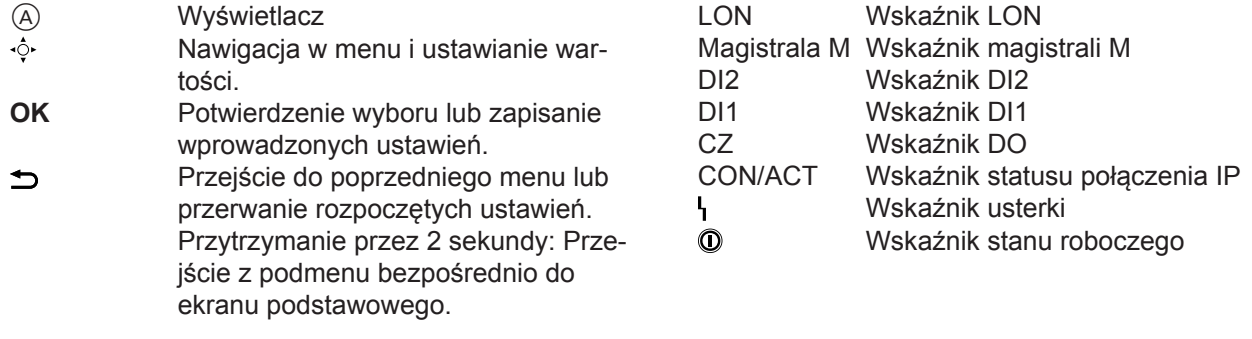

#### *Wskazówka*

*Wskaźniki LED służą firmie instalatorskiej do informacji.*

### **Ekran podstawowy na wyświetlaczu**

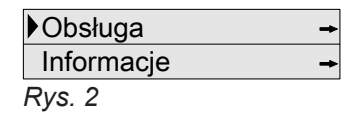

Jeśli przez 4 minuty w module Vitocom 300 nie będą wprowadzane żadne ustawienia, wyświetlacz przełączy się na ekran podstawowy.

## **Symbole**

Symbole nie są wyświetlane stale, lecz w zależności od możliwości nastawy w obrębie struktury menu.

- Pokazuje, jaki punkt menu został wybrany.  $\blacktriangleright$
- → Tak oznaczone menu mają podmenu. Podmenu można otworzyć za pomocą **OK**.
- \ Ta funkcja jest aktywna.

## <span id="page-10-0"></span>**Włączanie modułu Vitocom 300**

Włączyć napięcie zasilania, np. za pomocą oddzielnego bezpiecznika lub wyłącznika głównego.

## **Wyłączanie modułu Vitocom 300**

Wyłączyć napięcie zasilania, np. za pomocą oddzielnego bezpiecznika lub wyłącznika głównego.

### **Uwaga**

! Moduł Vitocom jest odłączony od napięcia. Zgłoszenia usterek z instalacji grzewczej nie są przekazywane dalej.

# <span id="page-11-0"></span>**Aktywacja funkcji "Konserwacja"**

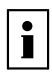

Więcej informacji znajduje się w rozdziale "Objaśnienia terminów" w załączniku.

Funkcja ta wstrzymuje przekazywanie komunikatów z instalacji grzewczej do serwera Vitodata, np. na czas prac konserwacyjnych w instalacji grzewczej.

## **Włączanie funkcji "Konserwacja":**

- **1. "Obsluga"**
- **2. "Konserwacja"**
- **3.** / dla , WI.".
- **4. OK** w celu potwierdzenia:
	- Na wyświetlaczu pojawia się "**Konserwacja"**.
	- Sygnalizator usterki "ł" (patrz strona [10](#page-9-0)) świeci się na czerwono.
	- Komunikat "Konserwacja aktywna" jest wysyłany do odbiorców komunikatów zdefiniowanych w Vitodata.

## **Aktualizacja listy odbiorników LON**

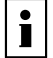

Więcej informacji znajduje się w rozdziale "Objaśnienia terminów" w załączniku.

Jeśli firma instalatorska dokona jednej z poniższych zmian, należy zaktualizować listę odbiorników LON w module Vitocom 300:

- Odbiornik LON został usunięty.
- W dostępnym odbiorniku wymieniony został moduł komunikacyjny LON.
- *Wskazówka*
- *■ Jeśli funkcja "Konserwacja" nie została włączona, wtedy w zależności od czynności konserwacyjnej wysyłane jest zgłoszenie usterki.*
- *■ Jeśli funkcja konserwacji nie została wyłączona, jej działanie kończy się automatycznie po 8 godzinach.*

## **Wyłączanie funkcji "Konserwacja":**

- **1. "Konserwacja"**
- **2. ∆/** $\bullet$  dla **"Wyl.**".
- **3. OK** w celu potwierdzenia

- 1. "Serwis"
- **2. "LON"**
- **3. "Odbiornik"**
- **4.** Potwierdzić **"Usunąć listę?"** za pomocą **OK**. Lista odbiorników LON jest usuwana, a złącze Vitocom 300 tworzy nową listę odbiorników LON.

## **Wysyłanie PIN-u serwisowego**

Tylko dla firmy instalatorskiej

## **Testowanie wyświetlacza**

Ta funkcja uruchamia wskaźnik testu. Dzięki temu specjalista może sprawdzić, czy użyty został prawidłowy zestaw znaków.

- 2. "Nastawy"
- **3. "Test wyśw."**

**1. "Serwis"**

# **Przywracanie ustawienia podstawowego/fabrycznego**

 $\mathbf{i}$ 

Więcej informacji znajduje się w rozdziale "Objaśnienia terminów" w załączniku.

Można przywrócić ustawienia podstawowe lub fabryczne modułu Vitocom 300.

## <span id="page-12-0"></span>**Przywracanie ustawienia podstawowego/fabrycznego** (ciąg dalszy)

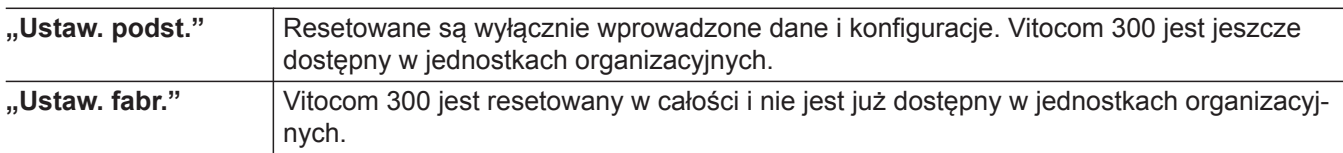

### *Wskazówka*

Zarówno przy "Ustaw. podst." jak i przy "Ustaw. *fabr." wszystkie podłączone moduły uzupełniające są również resetowane.*

- **1. "Serwis"**
- 2. "Nastawy"
- 3. "Ustaw. podst." lub "Ustaw. fabr."
- **4.** Potwierdzić **"Tak"**, naciskając 2 razy **OK**.
	- Wskaźniki LED <sup>(1</sup> "CON/ACT" gasną.
	- Następuje inicjalizacja modułu Vitocom 300.
	- Aktualizowana jest lista odbiorników LON złącza Vitocom 300.
	- Następuje zresetowanie przydzielonych w ramach DHCP adresów IP.
	- W przypadku ustawienia fabrycznego wszystkie wskaźniki LED migają na zielono aż do potwierdzenia usunięcia danych z serwera za pośrednictwem Vitodata.

# <span id="page-13-0"></span>**Odczyt informacji**

Można sprawdzać następujące informacje:

- Numer fabryczny modułu Vitocom 300
- Informacje nt. zaistniałej usterki
- Stan oprogramowania modułu Vitocom 300
- Status złącza USB (tylko dla firmy instalatorskiej)

## **Odczytywanie numeru fabrycznego**

Numer fabryczny jest potrzebny do skonfigurowania instalacji na interfejsach użytkownika modułu Vitodata.

- **1. "Informacja"**
- **2. "Nr fabryczny"** Wyświetlany jest numer fabryczny.

## **Odczytywanie aktualnej usterki**

Jeśli na wyświetlaczu pojawia się komunikat **"Usterka"**, za pomocą tej funkcji można uzyskać bliższe informacje na temat komunikatu "**Usterka"**.

## **1. "Usterka"**

Wyświetlany jest kod usterki (informacja dla firmy instalatorskiej).

## *Wskazówka*

*Jeśli wystąpiło kilka usterek, wyświetlana jest tylko pierwsza usterka. Dopiero po usunięciu tej usterki wyświetlana jest następna usterka.*

### 2.  $\blacktriangleright$

Wskazanie: godzina (hh:mm) i data (DD.MM.RR), kiedy usterka wystąpiła po raz pierwszy.

### *Wskazówka*

*Jeśli złącze Vitocom 300 nie ma połączenia z Internetem, dane dotyczące godziny i daty wystąpienia usterki mogą nie być poprawne.*

## **Odczytywanie już usuniętej usterki**

- **1. "Informacja"**
- **2. "Usterka"**

Wyświetlany jest kod usterki (informacja dla firmy instalatorskiej).

### *Wskazówka*

*Wyświetlana jest tylko ostatnia aktywna usterka.*

## 3.  $\blacktriangleright$

Wskazanie: godzina (hh:mm) i data (DD.MM.RR), kiedy usterka wystąpiła po raz pierwszy.

## *Wskazówka*

*Jeśli złącze Vitocom 300 nie ma połączenia z Internetem, dane dotyczące godziny i daty wystąpienia usterki mogą nie być poprawne.*

### **Odczytywanie stanu oprogramowania**

Znajdujące się tutaj dane mogą być przydatne firmie instalatorskiej podczas usuwania usterki.

- 1. "Serwis"
- **2. "Nastawy"**
- **3. "Stan oprogr."**
- **4.** Za pomocą **∡/** wybrać wskaźniki:
	- Dystrybucja
	- Aplikacja
	- Neuron
	- System operacyjny

## **Odczytywanie statusu złącza USB**

Tylko dla firmy instalatorskiej

# <span id="page-14-0"></span>**Przegląd menu**

## **Obsluga**

Konserwacja Jezyk

## **Informacja**

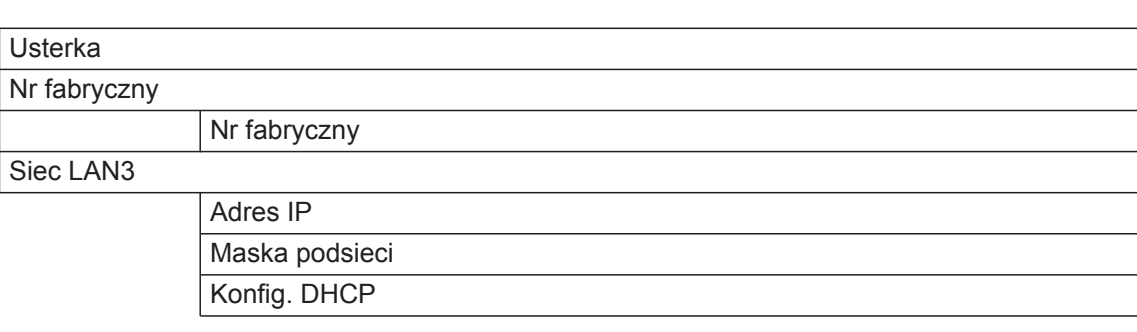

## **Serwis**

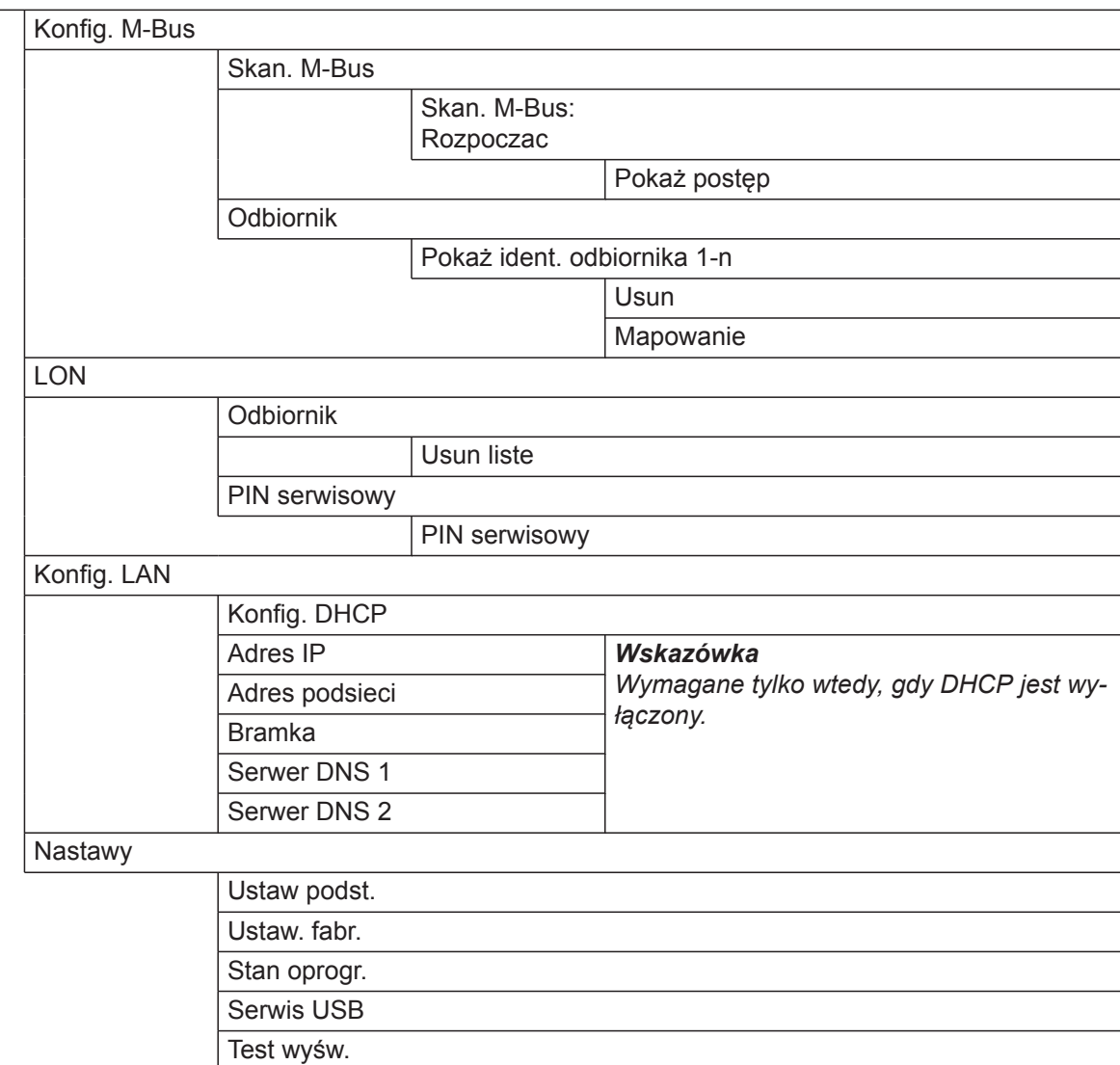

# <span id="page-15-0"></span>**Objaśnienia terminów**

## **DHCP**

Dynamic Host Configuration Protocol: Uzgodniony standard (protokół komunikacyjny) do zarządzania dynamicznymi adresami w sieci (np. w Internecie).

## **Serwer DNS**

Aby użytkownik komputera nie musiał zapamiętywać adresu IP, istnieją specjalne serwery. Ich zadaniem jest zamiana nazwy domeny internetowej w komputerze na adres IP. Serwery te noszą nazwę serwerów DNS (Domain Name System).

## **Przykład:**

Nazwa domeny internetowej: **www.viessmann.com**

## **Bramka**

To urządzenie umożliwia wymianę informacji pomiędzy sieciami obsługiwanymi przez różne protokoły komunikacyjne.

## **Adres IP**

W przypadku sieci, które są obsługiwane przez protokół TCP/IP (np. Internet), możliwa jest jednoznaczna identyfikacja każdego podłączonego komputera za pośrednictwem adresu numerycznego. Ten adres składa się z czterech liczb oddzielonych od siebie kropkami. Każda z liczb może mieć wartość od 0 do 255.

## **Przykład:**

Adres IP: "123.123.123.123"

## **Adresowanie IP**

Gdy komputer łączy się z siecią (np. Internetem) za pośrednictwem dostawcy usług internetowych, otrzymuje adres IP. Jeśli przy każdym nawiązywaniu połączenia adres IP jest przydzielany na nowo, ma miejsce "dynamiczne adresowanie IP" (także DHCP: Dynamic Host Configuration Protocol). Jeśli przy uzyskiwaniu dostępu do sieci wykorzystywany jest zawsze ten sam adres IP, jest to "statyczne adresowanie IP". "Statyczne adresowanie IP" jest często stosowane w przypadku komputerów, znajdujących się w podsieci. Aby użytkownik nie musiał zapamiętywać kombinacji liczb, istnieje serwer DNS.

## **Wskazówki dotyczące usuwania odpadów**

## **Utylizacja opakowań**

Utylizacją opakowań produktów firmy Viessmann zajmuje się firma instalatorska.

## **LON i lista odbiorników LON**

Podzespoły instalacji grzewczej i moduł Vitocom 300 komunikują się ze sobą za pośrednictwem systemu magistrali. Ten system magistrali nosi nazwę LON (ang.: "Local Operating Network", niem.: "Lokale Datenverbindung"). Podczas uruchamiania moduł Vitocom tworzy automatycznie listę odbiorników LON. Aby komunikacja była możliwa, wszystkie odbiorniki LON (np. regulator Vitotronic) muszą znajdować się na liście odbiorników LON. Jeśli jakiś odbiornik LON zostanie usunięty z systemu lub wymienione zostaną podzespoły odbiorników mające znaczenie dla komunikacji LON, należy zaktualizować listę odbiorników LON w module Vitocom 300. W tym celu należy usunąć listę odbiorników LON. Następnie utworzona zostanie lista odbiorników LON zawierająca aktualne dane.

## **Adres podsieci**

Służy do rozszerzania adresowania IP, umożliwiającego wykorzystanie unikatowych adresów sieciowych IP do wielu sieci fizycznych. Adres podsieci służy częściom sieci oznaczanym jako segment, podsieć lub sieć częściowa.

## **Jednostka organizacyjna**

Zakres odpowiedzialności za jedną lub kilka instalacji grzewczych w Vitodata. Po pierwszym zakupie modułu Vitocom należy zarejestrować jednostkę organizacyjną na serwerze Vitodata.

## <span id="page-16-0"></span>**Wskazówki dotyczące usuwania odpadów** (ciąg dalszy)

- **DE;** Opakowania są poddawane recyklingowi zgodnie z przepisami ustawowymi przez certyfikowany zakład utylizacji odpadów.
- **AT;** Opakowania są poddawane recyklingowi zgodnie z przepisami ustawowymi przez certyfikowany zakład utylizacji odpadów. Proszę skorzystać z ustawowego systemu usuwania odpadów ARA Altstoff Recycling Austria AG, numer licencji 5766.

## **Ostateczne wyłączenie z eksploatacji i utylizacja instalacji grzewczej**

Produkty firmy Viessmann można poddać recyklingowi. Podzespołów i materiałów eksploatacyjnych pochodzących z instalacji grzewczej nie wolno wyrzucać do odpadów komunalnych.

W sprawie przepisowej utylizacji starej instalacji należy skontaktować się z firmą instalacyjną.

- **DE;** Materiały eksploatacyjne np. czynniki grzewcze można utylizować razem z odpadami komunalnymi.
- **AT;** Materiały eksploatacyjne np. czynniki grzewcze można utylizować razem z odpadami komunalnymi ASZ Altstoff Sammelzentrum.

# <span id="page-17-0"></span>Wykaz haseł

# **Wykaz haseł**

# $\lambda$

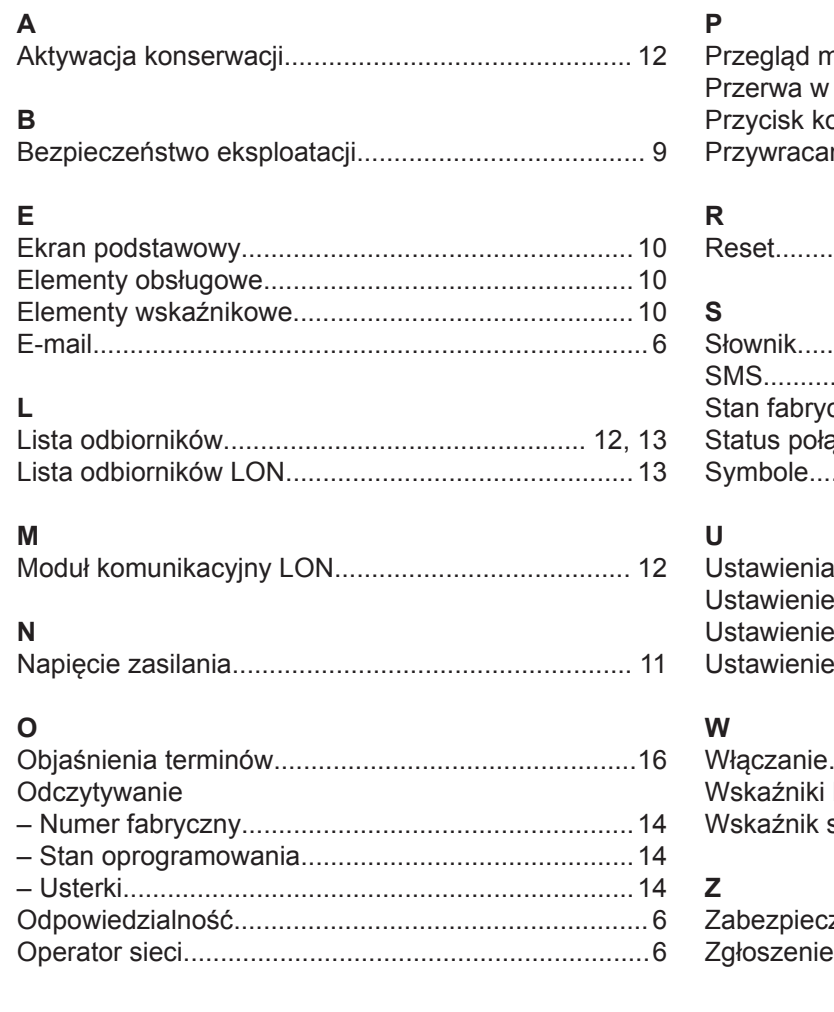

# nie stanu fabrycznego................................ 12  $f \circ h$  $\alpha$

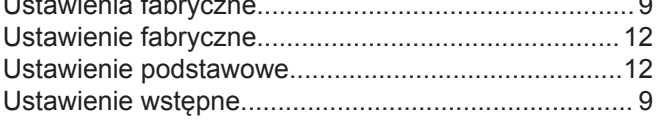

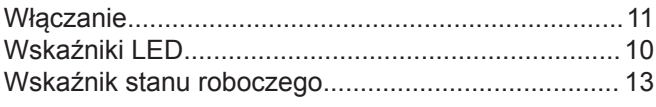

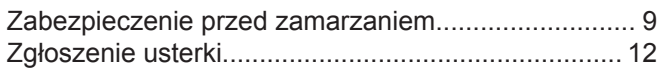

### **Osoba kontaktowa**

W przypadku pytań lub konieczności wykonania prac konserwacyjnych i naprawczych przy instalacji grzewczej prosimy zwrócić się do firmy instalatorskiej lub serwisowej. Adresy najbliższych firm serwisowych znajdują się np. w internecie na stronie www.viessmann.com

> Viessmann Sp. z o.o. ul. Gen. Ziętka 126 41 - 400 Mysłowice tel.: (801) 0801 24 (32) 22 20 330 mail: serwis@viessmann.pl www.viessmann.pl